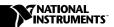

## NI-DAQ™ FOR PC COMPATIBLES UPDATE

## Version 6.8.1

The update CD for Windows 2000/NT/9x contains software required to update NI-DAQ version 6.8 or 6.8.1 for use with the following devices:

- NI 4551 for PCI
- NI 4552 for PCI
- PCI-4451
- PCI-4452
- PCI-4454

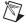

**Note** Install this update *only* if you are using one of the devices listed above with NI-DAQ 6.8 or 6.8.1.

## **Installing the Update Software**

Close all other applications on your computer before installing the update, because installation will automatically reboot your machine. Install the update by completing the following steps:

- 1. If you have already installed NI-DAQ 6.8 or 6.8.1, skip to step 4. If not, insert the NI-DAQ 6.8.1 CD for Windows 2000/NT/9x in your computer.
- Follow the instructions in the setup program to install the NI-DAQ software.
- 3. Remove the NI-DAQ CD from your computer.
- 4. Insert the NI-DAQ 6.8.1 Update CD for Windows 2000/NT/9x in your computer.

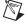

Note You can also access the update at

ftp://ftp.ni.com/support/daq/pc/ni-daq/6.8.1/NI-DAQ6.8.1 UPDATE/

5. Double-click daq68update.exe to install the update. The update program will automatically shut down, then restart, your computer.

- 6. After your computer restarts, shut down again and install your device.
- 7. Start your computer and configure your device with Measurement & Automation Explorer.